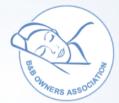

## **B&B Owners Information Sheet**

## **Dashboard Tips & Tricks**

## **Adding 3rd Party Bookings**

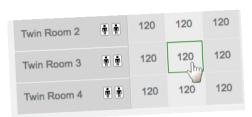

To add bookings from other sources to your calendar go to "Room & Rates" in the My B&B Dashboard Menu. You can click on any bed night (Room/Date) and a pop up

box will appear (right) - You can add add as much info as you like but as a minimum type in the guest's name to show that bed night as "Booked". This has the advantage of:-

- Updating your dashboard calendar
- Showing this room as booked on your website
- Adding this guest to your arrivals / departures

Unfortunately, you cannot take payment automatically with 3rd party bookings but you can take payment by entering their credit/debit card details into your STRIPE virtual terminal.

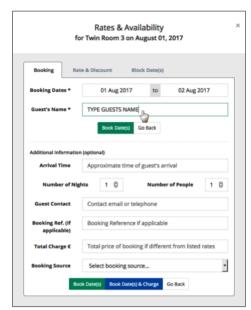